**Aby przystąpić do egzaminu kwalifikacyjnego musisz posiadać konto na platformie WIKAMP PORT**.

- 1. Wejdź na adres internetowy <https://port.edu.p.lodz.pl/>
- 2. Zmień język na angielski (jeśli potrzebujesz).

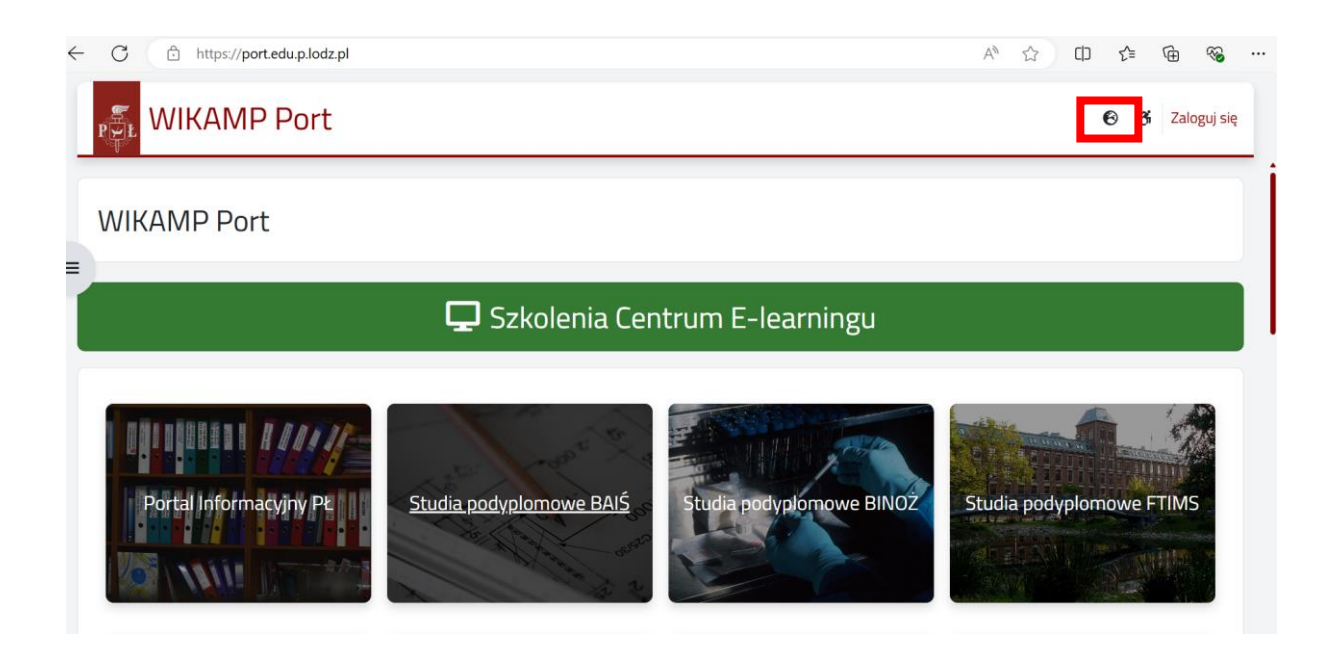

3. Kliknij w przycisk "Log in" ("Zaloguj").

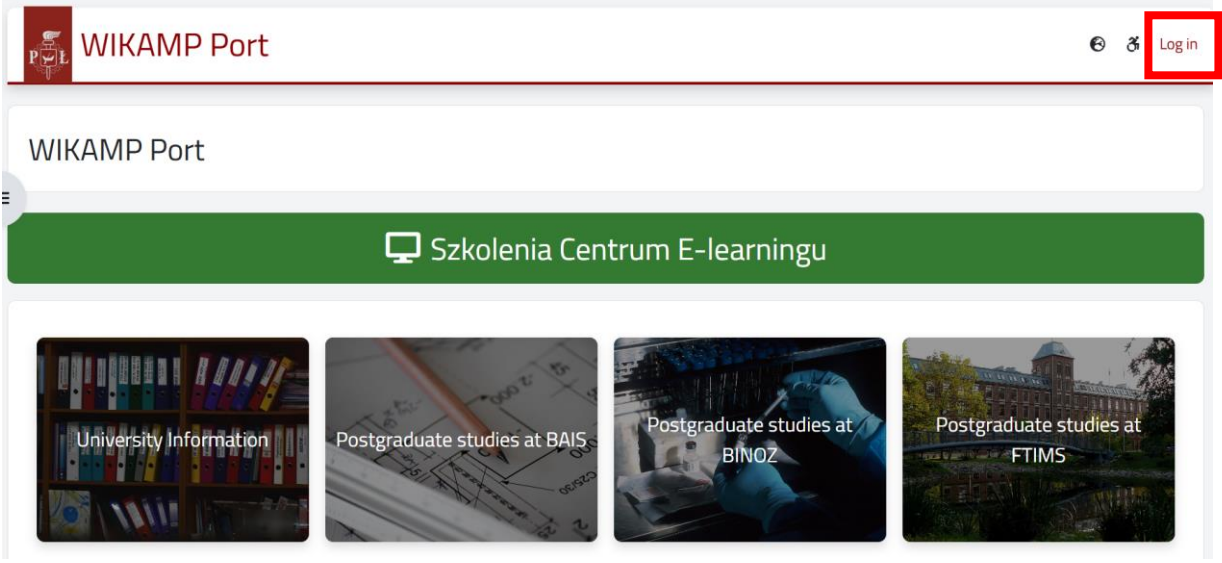

4. Wybierz opcję "Create new account" ("Utwórz nowe konto") i postępuj zgodnie z instrukcjami.

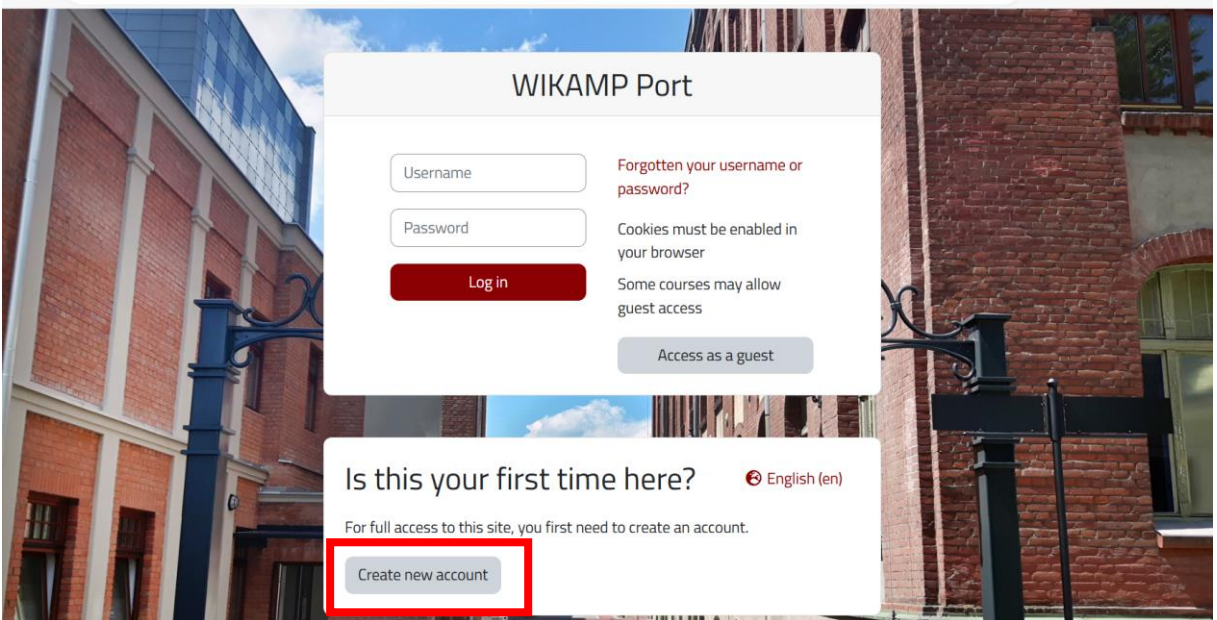

- 5. Po stworzeniu konta zaloguj się na nie.
- 6. Wejdź na adres<https://port.edu.p.lodz.pl/course/view.php?id=71> [i](https://port.edu.p.lodz.pl/course/view.php?id=71) zarejestruj się w przedmiocie.

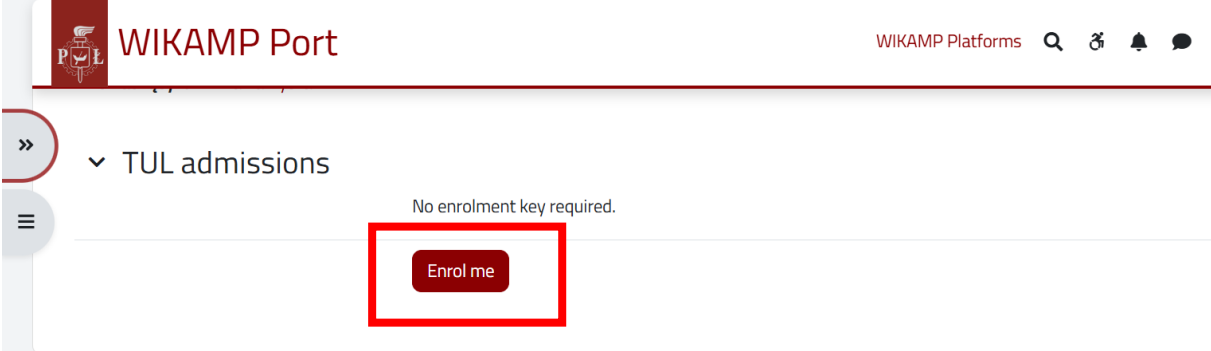

7. Wybierz właściwy test (język angielski B2 lub polski B1). Zapoznaj się z instrukcją.

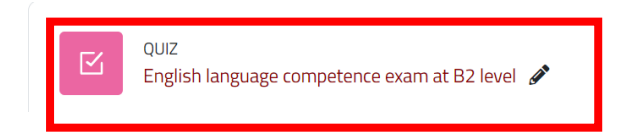

► EGZAMIN KOMPETENCYJNY Z JĘZYKA POLSKIEGO NA POZIOMIE B1 >

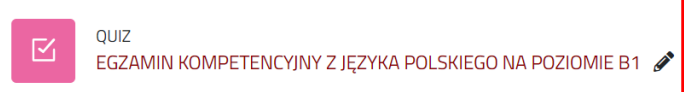